# Mini CAM WP45 Uživatelský manual

## Metoda formátování paměťové karty

Vložte paměťovou kartu, v režimu pohotovosti 5krát stiskněte tlačítko napájení, zelená LED bliká, modrá LED svítí.

UPOZORNĚNÍ! Výrobce si vyhrazuje právo měnit parametry výrobku. Ať už se jedná o barvy svícení LED diod, umístění tlačítek, či použitý material. Z tohoto důvodu se může manuál lišit od aktuální dodávky a k jeho opravě prodejce přistupuje až na základě zpětné vazby zákazníků.

#### Popis výrobku

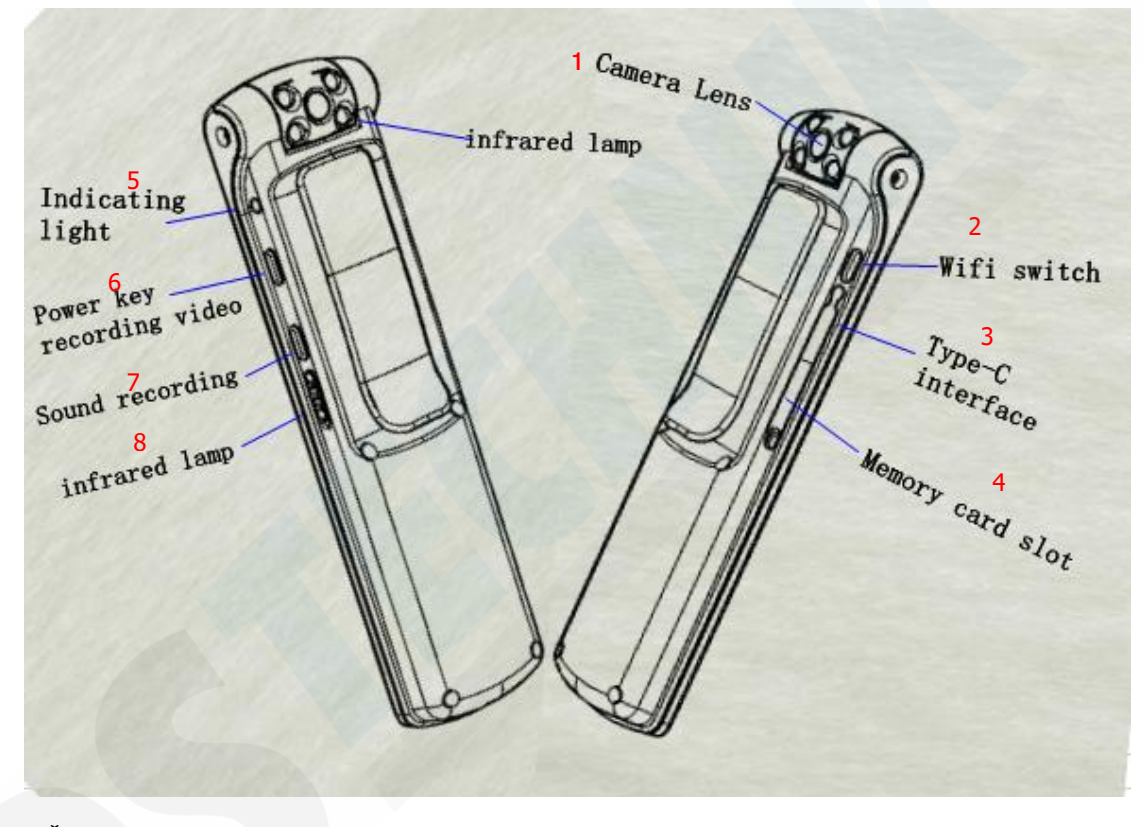

- 
- 
- 2. Přepínač pro Wifi 7. Nahrávání za Vietnačké zaprava<br>2. Vstup pro napájení kamery 2. R. Jufral FD 3. Vstup pro napájení kamery
- 4. Slot pro paměťovou kartu
- 5. Indikační LED diode

1. Čočka kamery 6. Tlačítko ZAP/VYP/Nahrávání

#### Použití:

Zapnutí/vypnutí: Dlouhým stisknutím tlačítka ZAP/VYP (6) kameru zapnete nebo vypnete Nahrávání: V pohotovostním režimu (modrá LED stále svítí) krátce stiskněte tlačítko ZAP/VYP (6), modrá LED začne pomalu blikat, čímž se spustí nahrávání. Video se automaticky ukládá v segmentech po 5 minutách. Chcete-li nahrávání zastavit, krátce stiskněte tlačítko ZAP/VYP a modrá LED se rozsvítí trvale. Nahrávání se zastaví a uloží.

Nahrávání zvuku: V pohotovostním režimu (modrá LED stále svítí) krátce stiskněte tlačítko nahrávání zvuku (7), zelená LED začne pomalu blikat, čímž vstoupíte do režimu nahrávání zvuku. Nahrávky se budou automaticky ukládat v segmentech po jedné hodině.

Zastavení nahrávání: Krátce stiskněte tlačítko nahrávání zvuku, modrá LED se rozsvítí, nahrávání se zastaví a uloží.

Infračervené světlo: Přepnutím infraLED tlačítka (8) nahoru infračervené světlo zapnete a přepnutím dolů infračervené světlo vypnete.

Tlačítko Wifi: V pohotovostním režimu (modrá LED svítí), krátce stiskněte tlačítko Wifi, zelená LED začne pomalu blikat, zapněte nastavení telefonu, přejděte do seznamu dostupných Wifi sítí a najděte kameru Wifi L01, připojte se k této Wifi a zelená LED se rozsvítí trvale. – POZOR! Pokud není kamera řádně nabitá není ve Wifi sítích vidět. Nejprve zařízení nabijte na 100% a poté jej lze plnohodnotně používat.

Pokud ze zařízení vyjmete paměťovou kartu, lze jej používat jako webovou kameru k počítači pro realizaci video hovorů skrz skype, Microsoft teams, zoom atd.

## Nastavení vodoznaku/času, rozlišení videa, smyčka (loop recording)

Připojte zařízení pomocí USB k počítači.

Automaticky se otevře adresář úložiště Vašeho zařízení se soubory viz. obrázek níže:

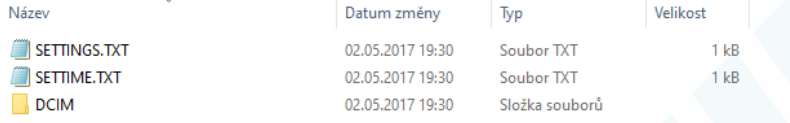

#### a. Otevřením souboru SETTINGS.TXT nastavíte rozlišení video nahrávek:

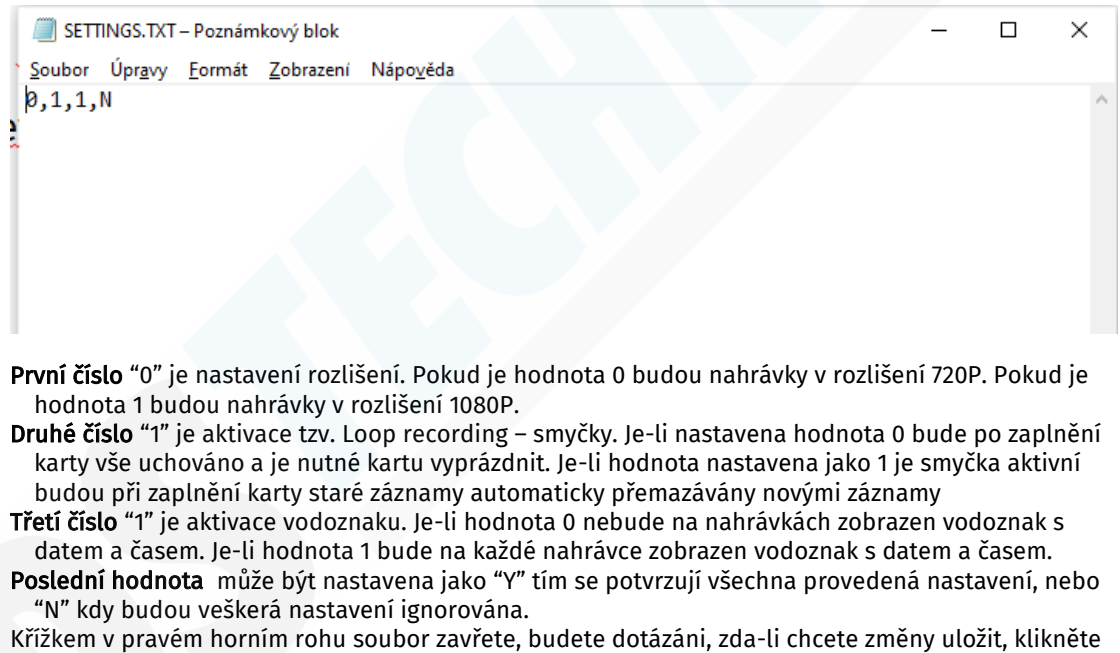

#### b. Otevřením souboru SETTIME.TXT nastavíte čas:

SETTIME.TXT - Poznámkový blok

na OK.

 $\Box$  $\times$ 

Soubor Úpravy Formát Zobrazení Nápověda 2020-10-16,00:00:00

Jakmile je kamera spárována s mobilním telefonem pomoci Wifi sítě, je datum a čas synchronizován dle telefonu a není tedy nutné toto nastavení provádět.

#### Stažení a použití APP:

Do vyhledávání v Google Play (Android) nebo v AppStore (iOS) zadejte název aplikace DVRunning2

Aplikaci stáhněte a nainstalujte.

Pro instalaci aplikace můžete použít take QR kódy níže. Ovšem není na ně 100% spolehnutí, provideři často mění URL adresy, takže se může stát, že se Vám otevřou neexistující stránky.

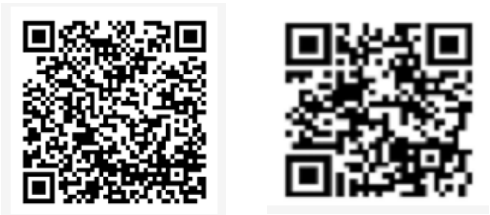

# Q dvrunning2

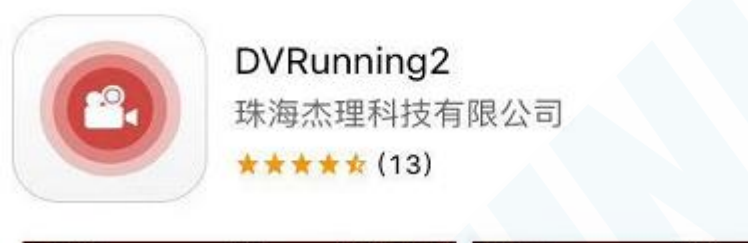

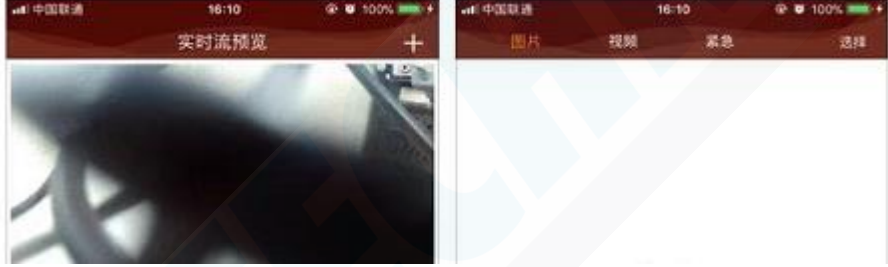

Otevřete staženou aplikaci a přejděte do nastavení Wifi sítě, kde naleznete kameru(NEZAPOMEŇTE STISKNOUT TLAČÍTKO WIFI NA KAMEŘE).

打开

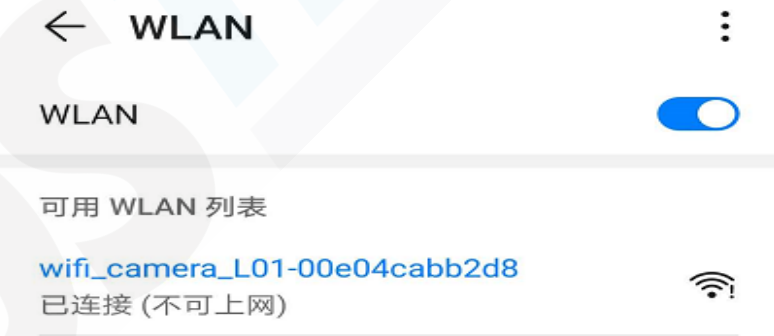

Jakmile jste ke kameře připojení, přejděte zpět do aplikace pro sledování obrazu, uchovávání nahrávek a fotografií. Ke kameře se lže připojit pouze lokálně, obraz nelze sledovat vzdáleně z jiných míst.

### Údržba baterie:

Zařízení má vestavěnou dobíjecí lithium-iontovou baterii. Při prvním použití ji nejprve nabijte. Nabíjet lze z PC pomocí USB kabelu, nebo z elektrické sítě pomocí USB adaptéru (není součástí balení). Kameru lze nabíjet a používat současně.

Při nabíjení svítí červená LED, jakmile je baterie plně nabitá, červená LED zhasne (po zhasnutí červené LED nabíjejte ještě dalších 30 minut, abyste se ujistili, že je baterie 100% nabitá). Za normálních podmínek trvá nabíjení přibližně 3-4 hodiny.

# Technické parametry:

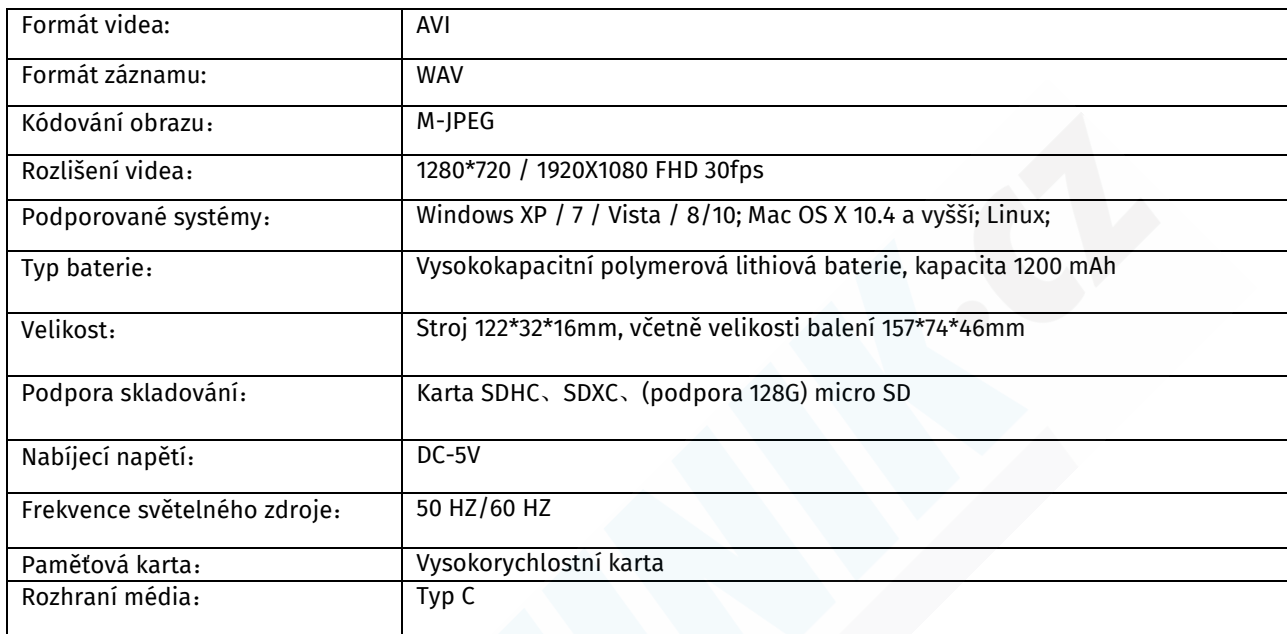

# Bezpečnostní opatření:

Při používání zařízení dodržujte následující základní bezpečnostní opatření.

1. Nedovolte, aby se tento výrobek namočil do vody nebo jiných tekutin. Zařízení uchovávejte mimo dosah přímého slunečního záření a zdrojů tepla.

2. Chraňte napájecí kabel. Při připojování napájecího kabelu dávejte pozor, abyste na něj nešlápli nebo na něj nepoložili předmět, který by ho zmačkal. Zvláštní pozornost věnujte ochraně konektoru zařízení, ke kterému je napájecí kabel připojen.

3. K nabíjení používejte originální napájecí adaptér, použití jiných nabíječek může způsobit poškození.

4. Výrobek neotevírejte ani neopravujte sami

5. Při nízkém výkonu se automaticky zastaví nahrávání a uloží nahrané soubory.

6.Pokud není vložena či rozpoznána paměťová karta, modrá kontrolka stále svítí.